Posted by rowby - 2010/06/17 20:10 \_\_\_\_\_\_\_\_\_\_\_\_\_\_\_\_\_\_\_\_\_\_\_\_\_\_\_\_\_\_\_\_\_\_\_\_\_

HI

I am trying to get rid of the border, but my css doesn't seem to it.

Also I would prefer to have just blue background for the background of the menu instead of using ANY graphic, on this particular site. That would include hover etc. Always the same color blue.

http://freevanrentals.com/ (development site)

Here's the live site and what I am trying to make the new menu look like: http://www.airportvanrental.com/

Here is the css I am using in the module's css override box.

The support here is so amazing and helpful!

```
# .yuimenubar ul

{

 position: relative;

 left: -520px;

margin-top: 20px;

 display: inline-block;

}

# .yuimenubar .yuimenu ul

{

 left:0;

}

height: 40px;

  padding-top: 8px;

}

.yui-skin-sam ul li a.yuimenubaritemlabel, 

body #{$id}.yui-skin-sam ul li a.yuimenubaritemlabel:link, 

body #{$id}.yui-skin-sam ul li a.yuimenubaritemlabel:visited, 

body #{$id}.yui-skin-sam ul li a.yuimenubaritemlabel:hover

{

  border-width: 0;

  padding-top: 1px;
============================================================================
```
Re:Please see why my css override not ending border Posted by admin - 2010/06/17 21:55

Hello,

Try to add the following CSS rule:

\_\_\_\_\_\_\_\_\_\_\_\_\_\_\_\_\_\_\_\_\_\_\_\_\_\_\_\_\_\_\_\_\_\_\_\_\_

```
body #{$id}.yui-skin-sam .yuimenubar

{

  border-style: none;

}

body #{$id}.yui-skin-sam ul li.yuimenubaritem-selected,
```

```
body #{$id}.yui-skin-sam ul li a.yuimenubaritemlabel-selected,

body #{$id}.yui-skin-sam .yuimenu .bd,

body #{$id}.yui-skin-sam ul li a.yuimenuitemlabel-selected

{

  background: #193E73 none;
```
Regards, ARI Soft

}

Re:Please see why my css override not ending border Posted by rowby - 2010/06/17 22:29

============================================================================

Hi -- thanks for helping.

\_\_\_\_\_\_\_\_\_\_\_\_\_\_\_\_\_\_\_\_\_\_\_\_\_\_\_\_\_\_\_\_\_\_\_\_\_

I removed all the code that was currently in the module and replaced it only with your code: Below is a copy and paste of the new code:

body #{\$id}.yui-skin-sam .yuimenubar { border-style: none; } body #{\$id}.yui-skin-sam ul li.yuimenubaritem-selected, body #{\$id}.yui-skin-sam ul li a.yuimenubaritemlabel-selected, body #{\$id}.yui-skin-sam .yuimenu .bd, body #{\$id}.yui-skin-sam ul li a.yuimenuitemlabel-selected { background: #193E73 none; }

However it did not make the changes.

http://www.freevanrental.com (development site)

Here is how I would like the menu to look, from the live site: http://www.airportvanrental.com (live site)

Note that there should be white borders on the right and left side of each button, but no border on top and bottom -- as in the live site.

Thanks again!

Please see attached screen capture http://www.ari-soft.com/images/fbfiles/images/module\_3.jpg

============================================================================

Re:Please see why my css override not ending border

Posted by admin - 2010/06/18 06:13 \_\_\_\_\_\_\_\_\_\_\_\_\_\_\_\_\_\_\_\_\_\_\_\_\_\_\_\_\_\_\_\_\_\_\_\_\_

Use the following CSS rules, please:

.RowbyAriMenu {

 padding-left: 50px; }

.RowbyAriMenu #{\$id} .yuimenubar ul, .RowbyAriMenu #{\$id}.yui-skin-sam .yuimenubarnav .yuimenubaritem {

height: 26px;

```
}

.RowbyAriMenu #{$id} .yuimenubar ul ul

{

  height: auto;

}

body .RowbyAriMenu #{$id}.yui-skin-sam ul li.yuimenubaritem-selected,

body .RowbyAriMenu #{$id}.yui-skin-sam ul li a.yuimenubaritemlabel-selected,

body .RowbyAriMenu #{$id}.yui-skin-sam ul li a.yuimenuitemlabel-selected

{

  text-decoration: underline;

}

.RowbyAriMenu #{$id}.yui-skin-sam ul li a.yuimenubaritemlabel, 

.RowbyAriMenu #{$id}.yui-skin-sam ul li a.yuimenubaritemlabel:link, 

.RowbyAriMenu #{$id}.yui-skin-sam ul li a.yuimenubaritemlabel:visited, 

.RowbyAriMenu #{$id}.yui-skin-sam ul li a.yuimenubaritemlabel:hover,

.RowbyAriMenu #{$id}.yui-skin-sam ul li a.yuimenuitemlabel, 

.RowbyAriMenu #{$id}.yui-skin-sam ul li a.yuimenuitemlabel:link, 

.RowbyAriMenu #{$id}.yui-skin-sam ul li a.yuimenuitemlabel:visited, 

.RowbyAriMenu #{$id}.yui-skin-sam ul li a.yuimenuitemlabel:hover

{

  border-style: none;

  color: #FFF;

}

.RowbyAriMenu .moduletable

{

  border-style: none;

}

body .RowbyAriMenu #{$id}.yui-skin-sam ul li a.yuimenubaritemlabel

{

  padding: 0 10px 0 10px;

}

body .RowbyAriMenu #{$id}.yui-skin-sam ul li a.yuimenubaritemlabel-hassubmenu

{

  padding: 0 20px 0 10px;

}

Regards,

ARI Soft
============================================================================
Re:Please see why my css override not ending border
Posted by rowby - 2010/06/23 20:36
_____________________________________
Looks great!

One last request
```
When you hover over them and the drop downs we want to keep the same blue background and white letters. Right now if you click on them it appears the background is an image.

Thank

Rowby

http://freevanrentals.com/

# Re:Please see why my css override not ending border

============================================================================

Posted by admin - 2010/06/23 21:07 \_\_\_\_\_\_\_\_\_\_\_\_\_\_\_\_\_\_\_\_\_\_\_\_\_\_\_\_\_\_\_\_\_\_\_\_\_

Try to add the following CSS rule:

body #{\$id}.yui-skin-sam .yuimenubaritem-selected { background-position: 0 0; }

Regards, ARI Soft

============================================================================

Re:Please see why my css override not ending border Posted by rowby - 2010/06/23 21:59

Thank you so much for your help.

\_\_\_\_\_\_\_\_\_\_\_\_\_\_\_\_\_\_\_\_\_\_\_\_\_\_\_\_\_\_\_\_\_\_\_\_\_

The addition is working fine

http://freevanrentals.com/

Now all that is left is for the dropdowns to also have the blue background with the white letters.

Can you help me this one last time to add that code for the drop downs?

If you click on "Fleet" you will see the drop down does not have the same dark blue background and white lettering.

Rowby

============================================================================

## Re:Please see why my css override not ending border

Posted by admin - 2010/06/23 22:04 \_\_\_\_\_\_\_\_\_\_\_\_\_\_\_\_\_\_\_\_\_\_\_\_\_\_\_\_\_\_\_\_\_\_\_\_\_

Try the following CSS rule:

body #{\$id}.yui-skin-sam .yuimenubar .bd .bd

{ background: url(js/build/assets/skins/sam/sprite.png) repeat-x 0 0; }

Regards, ARI Soft

============================================================================

Re:Please see why my css override not ending border Posted by rowby - 2010/06/23 22:12

Hi I tried adding that, but it did not make the dropdowns the blue.<br>ARI Soft Forum - ARI Soft

\_\_\_\_\_\_\_\_\_\_\_\_\_\_\_\_\_\_\_\_\_\_\_\_\_\_\_\_\_\_\_\_\_\_\_\_\_

Are you sure you included the right background -- it references the sprite.png background. Shouldn't it be just the blue color #193E73 and not the sprite.png -- unless you want me to add the#193E73 to the sprite.png image file....

http://freevanrentals.com/

body #{\$id}.yui-skin-sam .yuimenubar .bd .bd

{ background: url(js/build/assets/skins/sam/sprite.png) repeat-x 0 0;

============================================================================

Re:Please see why my css override not ending border Posted by admin - 2010/06/23 22:25 \_\_\_\_\_\_\_\_\_\_\_\_\_\_\_\_\_\_\_\_\_\_\_\_\_\_\_\_\_\_\_\_\_\_\_\_\_

Try the following:

}

#{\$id}.yui-skin-sam .yuimenubar .bd .bd ul { background: url(modules/mod\_ariyuimenu/mod\_ariyuimenu/js/build/assets/skins/sam/sprite.png) repeat-x 0 0; }

Regards, ARI Soft

============================================================================

### Re:Please see why my css override not ending border Posted by rowby - 2010/06/23 22:33

You are such a genius!

One final thing, when the dropdown is revealed, and you hover over it, the hover needs to also be the dark blue with white background.

Right now when you hover over 15 Passenger Rental it becomes white. It should stay dark blue with the white lettering.

You can see when you click on fleet:

\_\_\_\_\_\_\_\_\_\_\_\_\_\_\_\_\_\_\_\_\_\_\_\_\_\_\_\_\_\_\_\_\_\_\_\_\_

http://freevanrentals.com/

:)

Rowby

============================================================================

#### Re:Please see why my css override not ending border Posted by admin - 2010/06/23 22:41

It should help :)

#{\$id}.yui-skin-sam .yuimenuitem-selected

\_\_\_\_\_\_\_\_\_\_\_\_\_\_\_\_\_\_\_\_\_\_\_\_\_\_\_\_\_\_\_\_\_\_\_\_\_

{ background: url(modules/mod\_ariyuimenu/mod\_ariyuimenu/js/build/assets/skins/sam/sprite.png) repeat-x 0 0px; }

#### Re:Please see why my css override not ending border Posted by rowby - 2010/06/23 23:10

============================================================================

Hmmmm....

Maybe I didn't apply the code correctly, but the drop down from fleet,when you hover over it it still has the light background.

Below is my current code:

\_\_\_\_\_\_\_\_\_\_\_\_\_\_\_\_\_\_\_\_\_\_\_\_\_\_\_\_\_\_\_\_\_\_\_\_\_

```
.RowbyAriMenu

{

  padding-left: 50px;

}

.RowbyAriMenu #{$id} .yuimenubar ul,

.RowbyAriMenu #{$id}.yui-skin-sam .yuimenubarnav .yuimenubaritem

{

  height: 26px;

}

.RowbyAriMenu #{$id} .yuimenubar ul ul

{

 height: auto:
}

body .RowbyAriMenu #{$id}.yui-skin-sam ul li.yuimenubaritem-selected,

body .RowbyAriMenu #{$id}.yui-skin-sam ul li a.yuimenubaritemlabel-selected,

body .RowbyAriMenu #{$id}.yui-skin-sam ul li a.yuimenuitemlabel-selected

{

  text-decoration: underline;

}

.RowbyAriMenu #{$id}.yui-skin-sam ul li a.yuimenubaritemlabel, 

.RowbyAriMenu #{$id}.yui-skin-sam ul li a.yuimenubaritemlabel:link, 

.RowbyAriMenu #{$id}.yui-skin-sam ul li a.yuimenubaritemlabel:visited, 

.RowbyAriMenu #{$id}.yui-skin-sam ul li a.yuimenubaritemlabel:hover,

.RowbyAriMenu #{$id}.yui-skin-sam ul li a.yuimenuitemlabel, 

.RowbyAriMenu #{$id}.yui-skin-sam ul li a.yuimenuitemlabel:link, 

.RowbyAriMenu #{$id}.yui-skin-sam ul li a.yuimenuitemlabel:visited, 

.RowbyAriMenu #{$id}.yui-skin-sam ul li a.yuimenuitemlabel:hover

{

  border-style: none;

  color: #FFF;

}

.RowbyAriMenu .moduletable

{

  border-style: none;

}

body .RowbyAriMenu #{$id}.yui-skin-sam ul li a.yuimenubaritemlabel

{

  padding: 0 10px 0 10px;

}
```
body .RowbyAriMenu #{\$id}.yui-skin-sam ul li a.yuimenubaritemlabel-hassubmenu

{

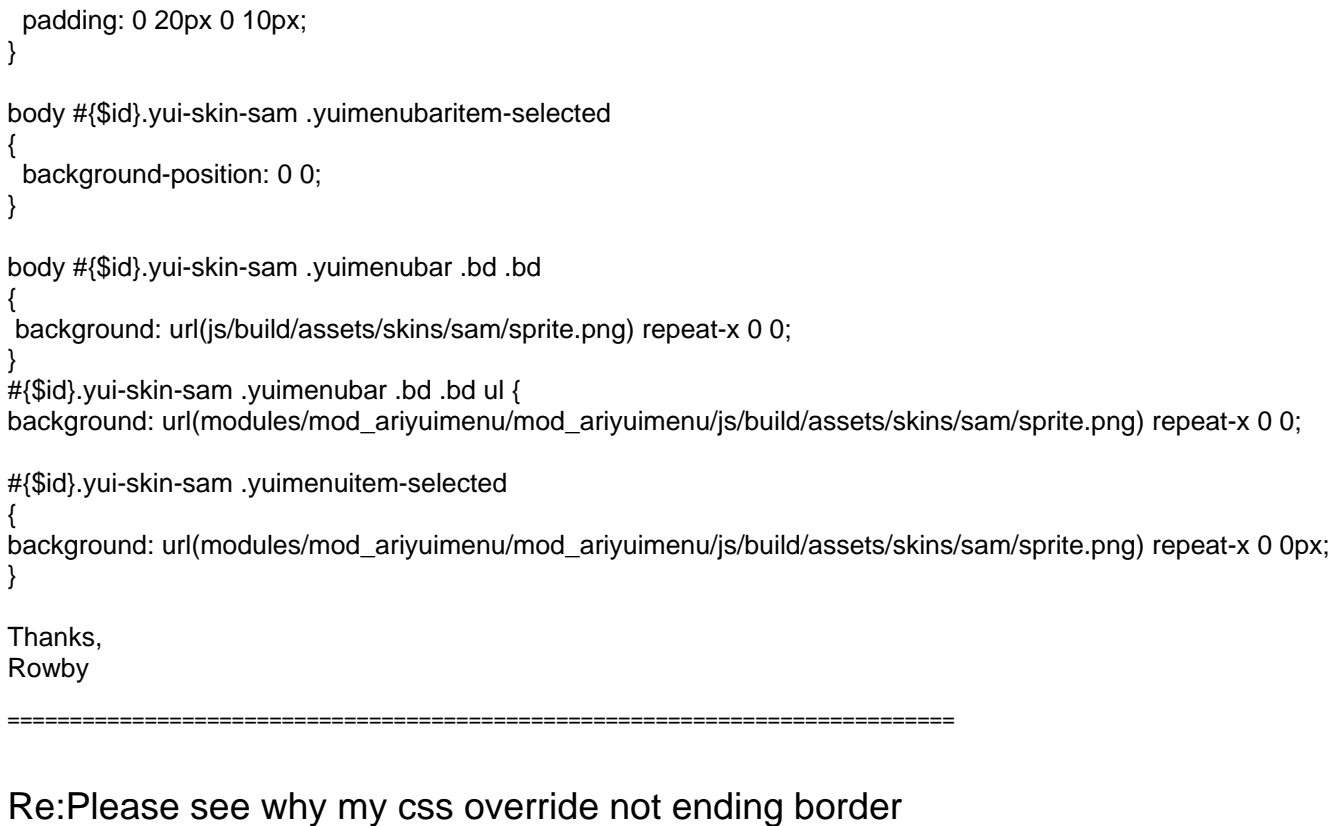

Posted by admin - 2010/06/24 05:48

\_\_\_\_\_\_\_\_\_\_\_\_\_\_\_\_\_\_\_\_\_\_\_\_\_\_\_\_\_\_\_\_\_\_\_\_\_

See last but one CSS rule, it doesn't contain closing bracket "}". Fix it, please.

Regards, ARI Soft

============================================================================